## **Cara menjalankan program**

- 1. Ini adalah folder laravel setelah kita membuat project dengan laravel 26/07/2021 12.08 File folder webwisataspk
- 2. Kemudian untuk menjalankan nya menggunkan perintah "php artisan serve" dengan menggunakan git bash sebelum menjalankan perintah, dengan menjalankan XAMPP.

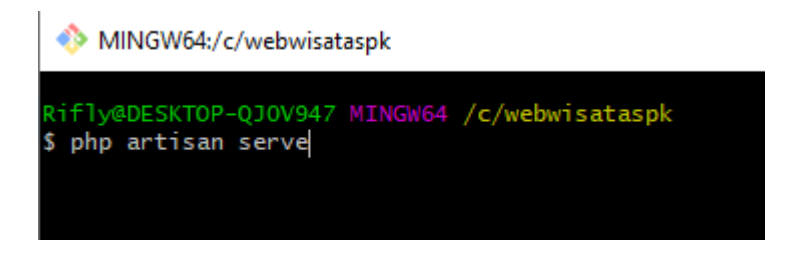

- 3. Starting Laravel development server: [http://127.0.0.1:8000](http://127.0.0.1:8000/) artinya server sudah aktif dan bisa diakses dari **http://127.0.0.1:8000**. Silahkan buka web browser dan ketik alamat ini.
- 4. Kemudian untuk melakukan pemilihan objek wisata ada pilihan menu mengisi buku tamu untuk wisatawan bisa memilih kriteria, dan tekan simpan maka akan menampilkan hasil rekomendasi tempat wisata

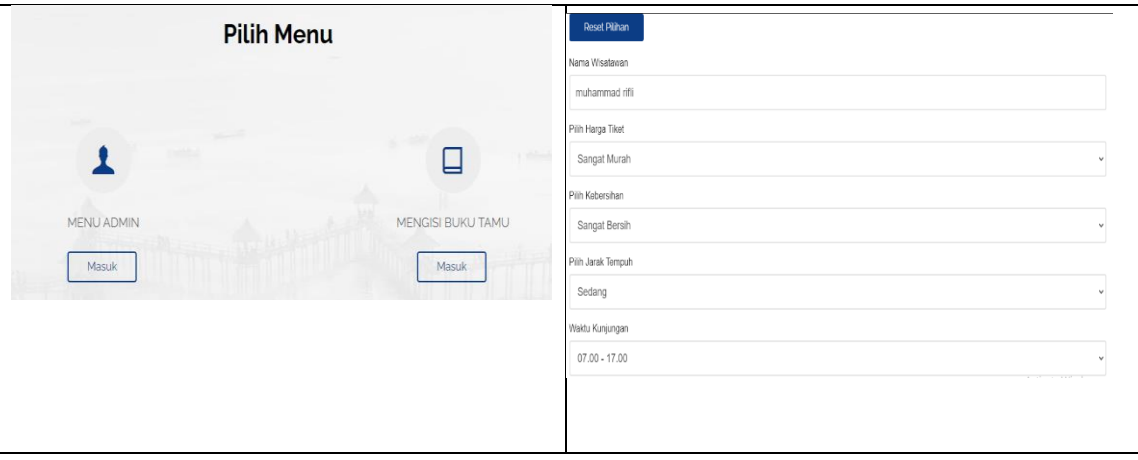